## **HOW TO REMOVE REQUESTS IN ROTARY IDEAS** ideas.rotary.org

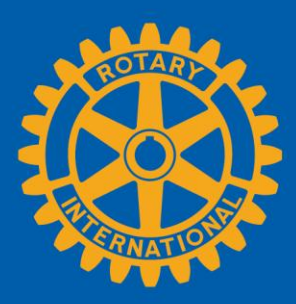

**1**

Sign in to **Rotary Ideas** using **My Rotary**. Go to **My Profile** and select the project you want to edit.

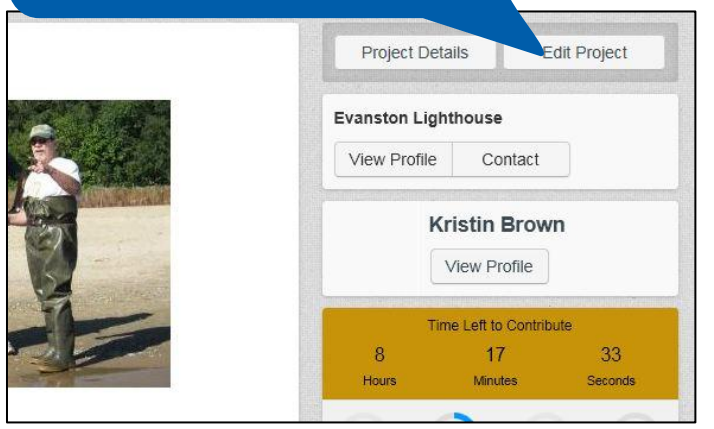

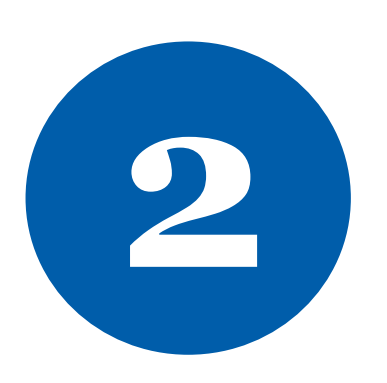

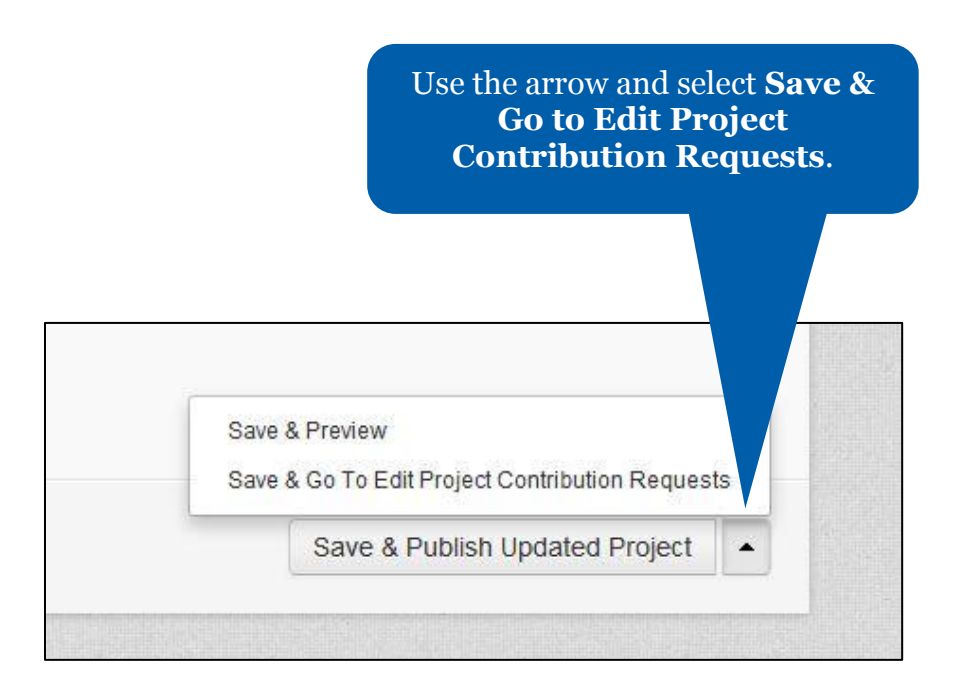

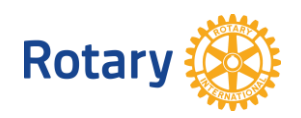

**March 2015 social@rotary.org**

## Delete all request details. **3** PayPal Account Email Funding Goal\* 12,321.00  $\ddot{\phantom{0}}$ social@rotary.org I don't want to accept funds exceeding my request Add Account Currency Suggested Contribution Amount \*  $0.00$ USD - U.S. Dollar - \$  $\overline{\phantom{a}}$ Describe how this amount will be used **Additional Funding Instructions** 250 characters remaining **a** source | ※ 心 自 由 由 本 ★ | 字 | ● 및 門 Add **4** Suggested Contribution Amount\* Please visit http://www.endpolio.org/ to contribute. Click on  $25.00$ Donate, then PolioPlus. On the Billing Information page, after you have filled in your credit card information, you will see Gift Describe how this amount will be used Options. Click on that and then fill in a Tribute as follows: 50 posters promoting immunizativ 212 characters remaining Delete Update Select **Return to Project Overview**. **5** Return to Project Overview Options  $\triangle$ Which of the following contributions are you seeking for your project? \* (select all that apply) **Online Contributions (PayPal)**  $\overline{\bullet}$ Volunteers Uncheck the request(s) **Materials** you wish to remove. o **6Partners** Select **Save & Publish Updated Project**. Save & Publish Updated Project 4

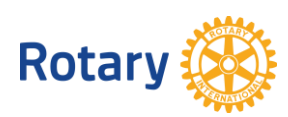